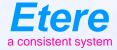

# CensorMX

#### LIVE Content Control System

## **CensorMX Objectives**

- Content Control means "avoid broadcast of unwanted video or audio"
- All the censorship actions are done within a single software interface
- Provides a reliable, easy and scalable solution

## **Easy to connect**

- CensorMX allows IP input to avoid the use of expensive SDI infrastructure
  - IP/TS
  - NDI
  - SMPTE 2022
- Also output can be any format for easy connect
- NDI monitoring as default to allow easy connection in a IP-only server

## **Full IP Input**

- Flexible and reliable IP input
- Save money with the more cost effective IP connections
- It simplifies operations by enabling common staffing
- It enables new services to be added dynamically and cost effectively through the virtualization of network and media functions
- It delivers flexible scaling of services, therefore providing more efficient use of compute/processing resources

## **Any resolution**

- CensorMX allows you to use any resolution up to 4K
  - SD
  - HD
  - 4k (IP only)

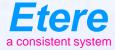

# **Software Interface**

### **Software Interface**

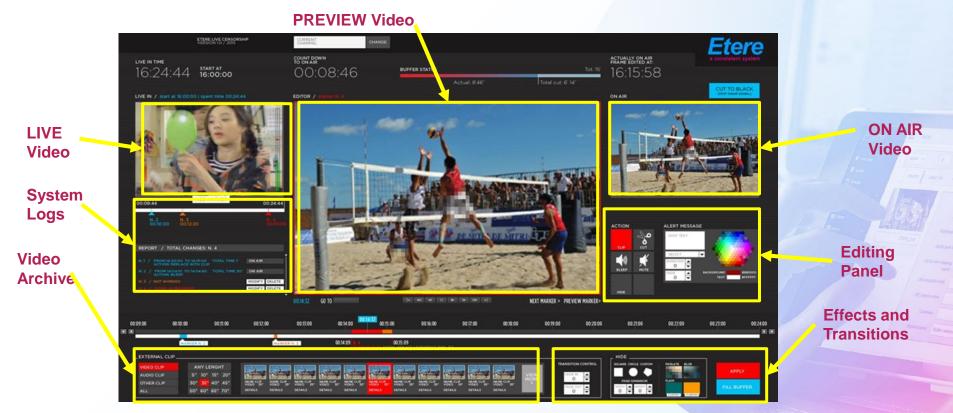

## **Main Censor Features**

- Cut video
- Audio mute and bleep
- Video insertion/replacement (only video/only audio/both)
- Still image insertion/replacement
- Export video in multiple formats
- Video transition effect
- Blur/Mosaic and colored shape management
- Loop file
- Multiple audio management

## **System Architecture**

- Main and backup configuration
- Timecode pass-through
- Client server architecture
- Dual monitor GUI option (main UI on the first, one screen in full size on the second monitor)
- Integration with ETERE MAM
- Integration with ETERE TRAFFIC
- Integration with third part MAM and TRAFFIC
- Works with NAS and local clip storage

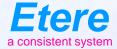

# **Some Features**

### **Basic Features**

INSERT

CLIP

MUTE

HIDE

ACTION

INSERT

CLIP

CUT

INSERT CLIP: Clip insertion is used when you need to increase the DELAY

CUT: This action deletes a portion of the original signal. This part will be not broadcasted

BLEEP: A sound will cover the original audio to avoid unwanted words on-air

CUT-INSERT: This action will overlap the original signal without modifying the DELAY

MUTE: User can use mute to disable the audio

HIDE: Hide enables the user to operate with the effect Blur, mosaic or full colored shape

### **Audio Selection**

• Audio selection can be used to listen to audio in different languages

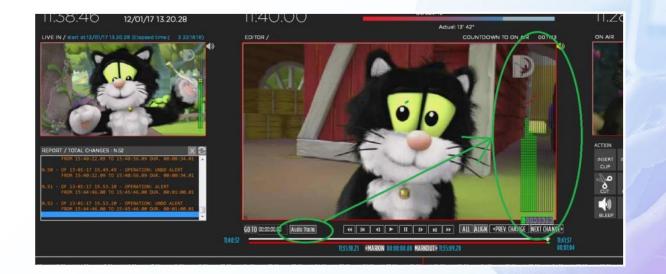

### **Effects** Management

• The grid here on the left is used for the manipulation of frame-by-frame movements to cover motion movements

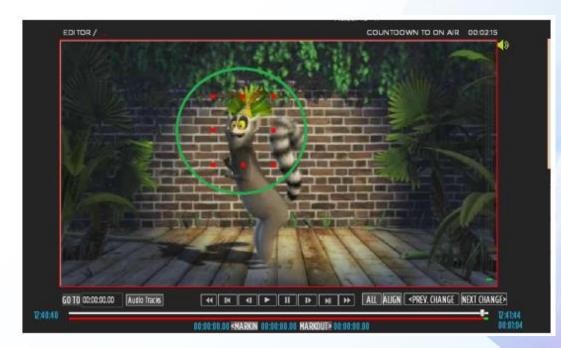

## **Effects Management**

• In the configuration page, it's possible to set the intensity of BLUR and MOSIAC.

| Connect Disconnect Air<br>r creating the subdir .\data<br> | INNODE 10 2017<br>Resolution<br>10203000 1030<br>Scan Mode Asses<br>FirstFieldStop 16/9<br>Codec<br>HD_AVIDVID0<br>RecDur sec<br>60 2CTS<br>RecDur sec<br>6039 2 | Ask contrimation for apply actions<br>at Ratio<br>40                                                                                                    | nge 2:000)<br>tre Partmetfan                                                                                                    |
|------------------------------------------------------------|----------------------------------------------------------------------------------------------------|----------------------------------------------------------------------------------------------------|----------------------------------------------------------------------------------------------------|
|                                                            | Connect Disconnect A                                                                                                    | Connect to<br>Connect To<br>Connect To<br>Connect AlisNoDE<br>Connect AlisNoDE<br>Connect To<br>Delay Minutes fra<br>Star Mode<br>Scan Mode<br>Scan Scan Scan<br>Scan Scan Scan<br>Scan Scan<br>Scan Scan<br>Scan Scan<br>Scan Scan<br>Scan Scan<br>Scan Scan<br>Scan Scan<br>Scan Scan<br>Scan Scan<br>Scan Scan<br>Scan Scan<br>Scan Scan<br>Scan Scan Scan<br>Scan Scan Scan<br>Scan Scan Scan Scan<br>Scan Scan Scan Scan Scan<br>Scan Scan Scan Scan Scan Scan Scan Scan | Connect to Connect to |

#### **Mosaic Effect**

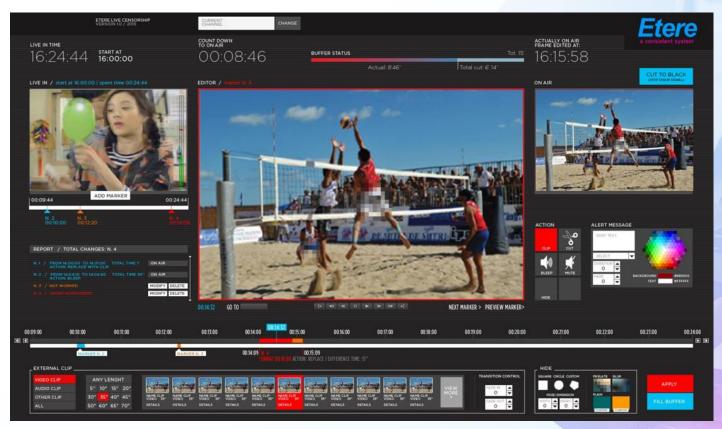

#### **Blur Effect**

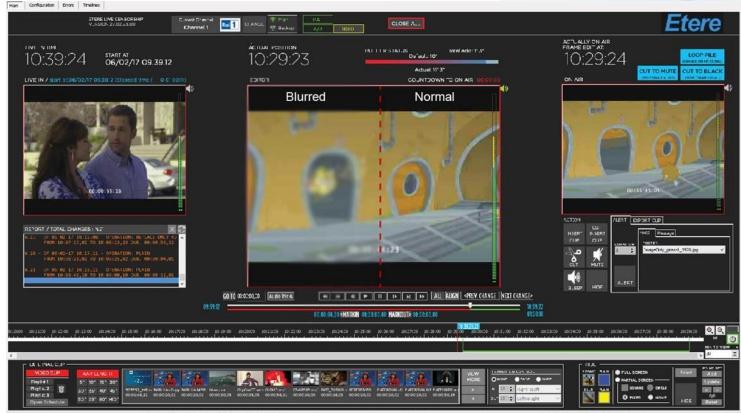

Connection Status Connected (UN CODE) PreviewStatus Connected

Order main-1 WiG49 HIS18 (\*) Shuttle-1

#### **Still Image Insertion**

 With CensorMX, it is possible to insert still image in multiple file formats (Like BMP, JPG, TGA)

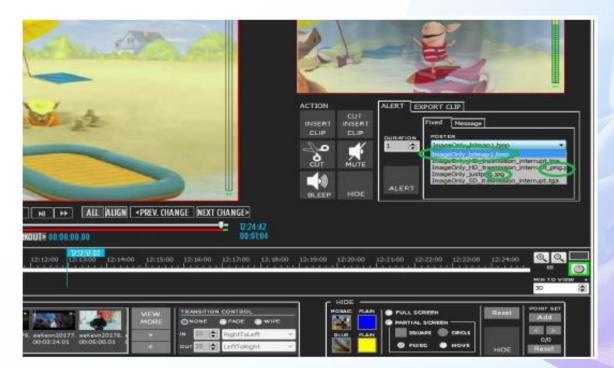

#### **Undo Operations**

 Users can UNDO operations in order to set the previous timeline, without the latest action

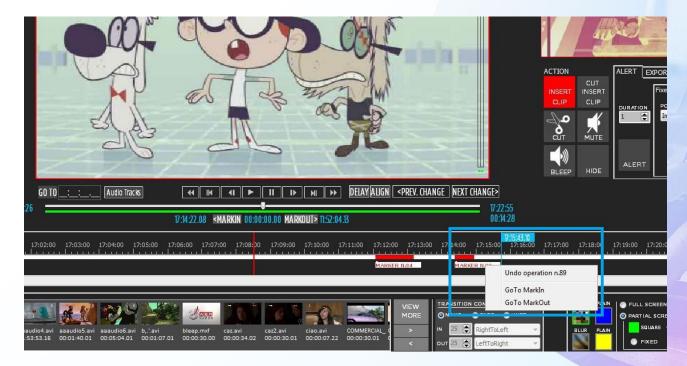

#### **Bookmarks**

- Users can add the bookmarks in the timeline in order to save a position, where they will must do an action in a second time.
- Typically, the operators preview the incoming signal and perform the censorship later.

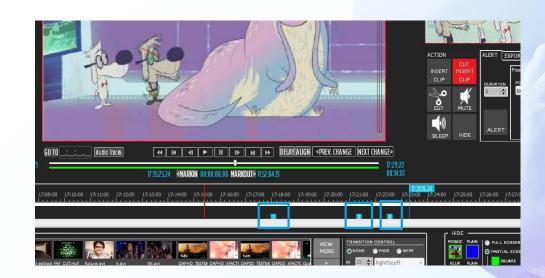

### **Clips Info**

• CensorMX is able to tell which clips is being used in the editing if deletion or changes need to be done.

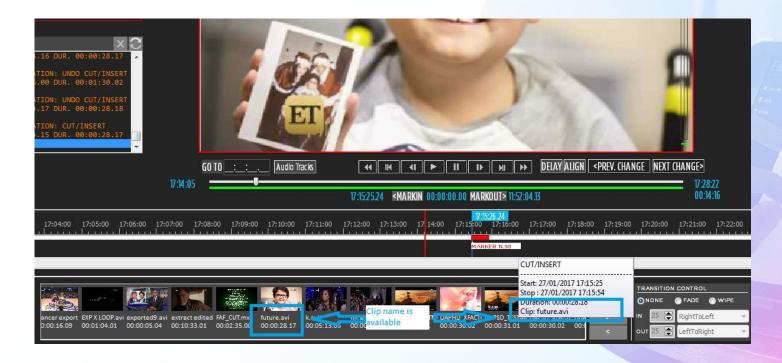

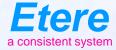

# Unbreakable

#### Built to Be Solid

### **CensorMX**

- The architecture is based on a very small and solid core that performs a time delay
- This time delay does not use any external resources
- The client is able to modify the playlist by adding or deleting segments
- It's the client that accesses the archive
- It's the client that accesses the AD insertion info

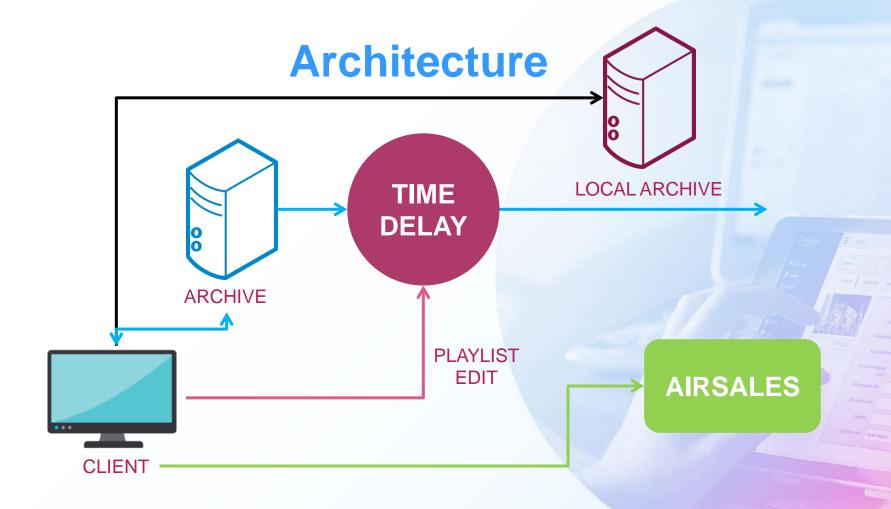

#### **Standalone**

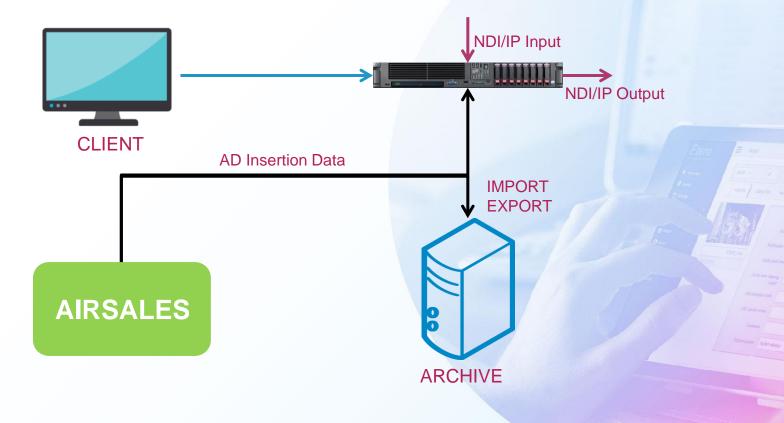

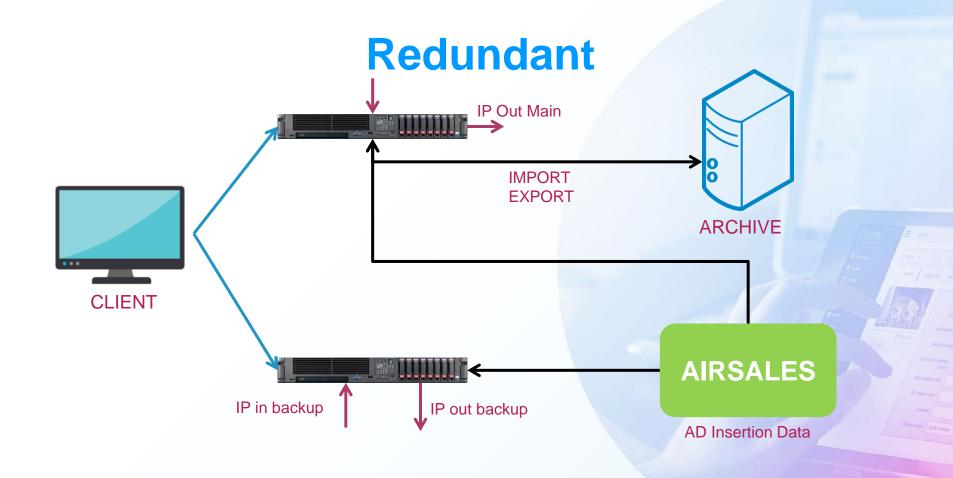

#### **Client Server**

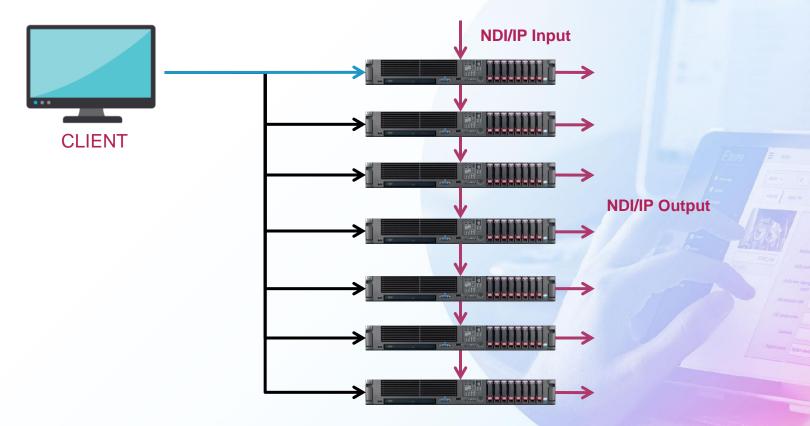

#### **Smart Architecture**

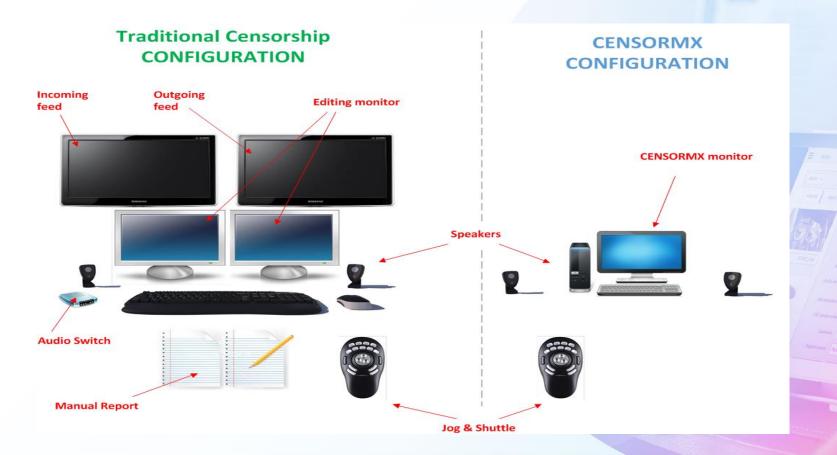

#### **Dual Monitor Display**

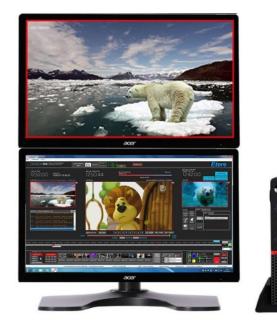

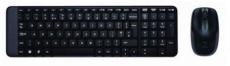

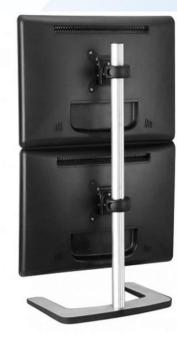

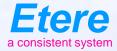

#### **Etere Green Policy**

Please help the planet by downloading all the information you need from our website

www.etere.com